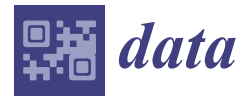

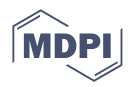

# *Data Descriptor* **Deep Learning Dataset for Estimating Burned Areas: Case Study, Indonesia**

**Yudhi Prabowo <sup>1</sup> , Anjar Dimara Sakti 2,\*, Kuncoro Adi Pradono <sup>1</sup> , Qonita Amriyah <sup>1</sup> , Fadillah Halim Rasyidy <sup>1</sup> , Irwan Bengkulah <sup>1</sup> , Kurnia Ulfa <sup>1</sup> , Danang Surya Candra <sup>1</sup> , Muhammad Thufaili Imdad <sup>1</sup> and Shadiq Ali <sup>3</sup>**

- <sup>1</sup> National Research and Innovation Agency (BRIN), Jakarta 13220, Indonesia; yudhi.prabowo@brin.go.id (Y.P.); kuncoro.adi.pradono@brin.go.id (K.A.P.); qonita.amriyah@brin.go.id (Q.A.); fadillah.halim.rasyidy@brin.go.id (F.H.R.); irwan.bengkulah@brin.go.id (I.B.); kurnia.ulfa@brin.go.id (K.U.); danang.surya.candra@brin.go.id (D.S.C.); muhammad.thufaili.imdad@brin.go.id (M.T.I.)
- <sup>2</sup> Remote Sensing and Geographic Information Science Research Group, Faculty of Earth Sciences and Technology, Institut Teknologi Bandung, Bandung 40132, Indonesia
- <sup>3</sup> Department of Physics, University of Indonesia, Depok City 16424, Indonesia; shadiq.ali@ui.ac.id
- **\*** Correspondence: anjar@itb.ac.id

**Abstract:** Wildland fire is one of the most causes of deforestation, and it has an important impact on atmospheric emissions, notably  $\mathrm{CO}_2.$  It occurs almost every year in Indonesia, especially during the dry season. Therefore, it is necessary to identify the burned areas from remote sensing images to establish the zoning map of areas prone to wildland fires. Many methods have been developed for mapping burned areas from low-resolution to medium-resolution satellite images. One of the popular approaches for mapping tasks is a deep learning approach using U-Net architecture. However, it needs a large amount of representative training data to develop the model. In this paper, we present a new dataset of burned areas in Indonesia for training or evaluating the U-Net model. We delineate burned areas manually by visual interpretation on Landsat-8 satellite images. The dataset is collected from some regions in Indonesia, and it consists of 227 images with a size of  $512 \times 512$  pixels. It contains one or more burned scars or only the background and its labeled masks. The dataset can be used to train and evaluate the deep learning model for image detection, segmentation, and classification tasks related to burned area mapping.

# **Dataset:** <https://data.mendeley.com/datasets/fs7mtkg2wk/4>

# **Dataset License:** CC-BY.

**Keywords:** dataset; burned area; deep learning; U-Net; Landsat-8; remote sensing; satellite image; Indonesia

# **1. Summary**

Indonesia is a tropical country that has a large forest area. Based on the data from the Indonesian Ministry of Environment and Forestry, the total Indonesian forest area in 2019 was 94.1 million ha, or around 50.1% of the total land area [\[1\]](#page-9-0). Globally, Indonesia ranks third in the world as a country with the largest tropical rainforest area after Brazil and the Republic of the Congo [\[2,](#page-9-1)[3\]](#page-9-2). However, the rate of wildland fires in Indonesia is relatively high. For example, over the past five years, Indonesia's most significant forest fire rate was in 2019, which was 1.64 million ha [\[4\]](#page-9-3). Several provinces affected by fires in that year were Riau, Jambi, South Sumatra, Central Kalimantan, South Kalimantan, West Kalimantan, East Nusa Tenggara, and Papua.

Data of burned areas are important for monitoring forest conditions and calculating the annual rate of deforestation [\[5](#page-9-4)[–7\]](#page-9-5). However, due to the large forest area in Indonesia, the monitoring of forest condition will certainly be difficult if based only on field survey results. The use of satellite remote sensing images for burned landscape mapping facilitates the

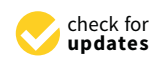

**Citation:** Prabowo, Y.; Sakti, A.D.; Pradono, K.A.; Amriyah, Q.; Rasyidy, F.H.; Bengkulah, I.; Ulfa, K.; Candra, D.S.; Imdad, M.T.; Ali, S. Deep Learning Dataset for Estimating Burned Areas: Case Study, Indonesia. *Data* **2022**, *7*, 78. [https://doi.org/](https://doi.org/10.3390/data7060078) [10.3390/data7060078](https://doi.org/10.3390/data7060078)

Received: 11 October 2021 Accepted: 11 January 2022 Published: 9 June 2022

**Publisher's Note:** MDPI stays neutral with regard to jurisdictional claims in published maps and institutional affiliations.

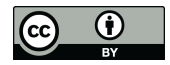

**Copyright:** © 2022 by the authors. Licensee MDPI, Basel, Switzerland. This article is an open access article distributed under the terms and conditions of the Creative Commons Attribution (CC BY) license [\(https://](https://creativecommons.org/licenses/by/4.0/) [creativecommons.org/licenses/by/](https://creativecommons.org/licenses/by/4.0/)  $4.0/$ ).

calculation of fire-affected areas and assessment of burn severity [\[8\]](#page-9-6). In addition, satellites' temporal resolution capability enables them to carry out periodic monitoring to see the development of deforestation.

Generally, the mapping technique in the remote sensing field can be conducted by two approaches: visual interpretation and digital classification. The visual interpretation of satellite images is precise and accurate but can be costly and time intensive [\[9](#page-9-7)[,10\]](#page-9-8). On the contrary, modern digital classification, such as machine learning and deep learning, is relatively fast, cost effective, and able to give a result with high accuracy [\[11](#page-9-9)[,12\]](#page-9-10). However, it requires a large number of representative training data of burned areas to build the model. In this paper, we contribute to fulfilling this need by presenting a dataset of the burned area particularly designated for building convolutional neural network (CNN) models, such as U-Net and ResUNet. We delineate burned areas manually based on visual interpretation of Landsat-8 satellite images. Our dataset is collected from some regions in Indonesia with a total of 227 images subsets and their annotation images. This dataset can be used to develop and evaluate the performance of deep learning models for burned area detection, segmentation, and classification tasks.

#### **2. Data Description**

The dataset presented in this paper consists of three categories: image subsets, burned area masks, and quicklooks. The specification of the dataset is generally summarized in Table [1](#page-1-0) and will be described in detail in each subsection.

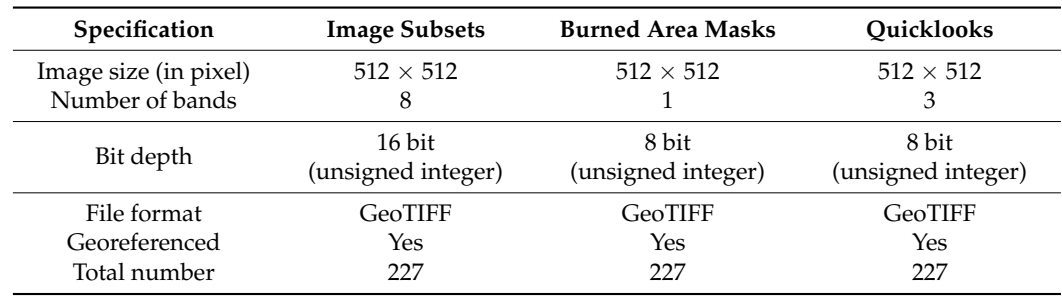

<span id="page-1-0"></span>**Table 1.** Specification of the dataset.

#### *2.1. Image Subset*

The image subsets are derived from Landsat-8 scenes taken between the years 2019 and 2021. Each image has a size of  $512 \times 512$  pixels and consists of eight multispectral bands, as shown in Table [2.](#page-2-0) The sequence of band names, from band 1 to band 7 of the image subset, is the same as the sequence of band names of the Landsat-8 scene [\[13\]](#page-9-11), except for band 8 of the image subset, which is band 9 (cirrus band) in the original Landsat-8 scene. The image subsets are saved in GeoTIFF file format with the latitude–longitude coordinate system and World Geodetic System (WGS) 1984 as the datum. The spatial resolution of image subsets is 0.00025 degrees, and the pixel values are stored in a 16-bit unsigned integer with a range of values from 0 to 65,535.

The total of the dataset is 227 images containing the object of burned area surrounded by various ecological diversity backgrounds, such as forest, shrub, grassland, waterbody, bare land, settlement, cloud, and cloud shadow. In some cases, there are some image subsets with the burned areas covered by smoke due to the fire that was still active. Some image subsets also overlap each other to cover the area of the burned scar, which is too large.

# *2.2. Burned Area Mask*

The burned area mask is a binary annotation image that consists of two classes: burned area as the foreground and non-burned area as the background. These binary images are saved in an 8-bit unsigned integer, where the burned and non-burned areas are indicated by the pixel value of 255 and 0, respectively. The burned area masks in this dataset contain

only burned scars and are not contaminated with thick clouds, shadows, and vegetation. Samples of them are depicted in Figure [1.](#page-2-1)

<span id="page-2-0"></span>**Table 2.** Bands sequence of image subset.

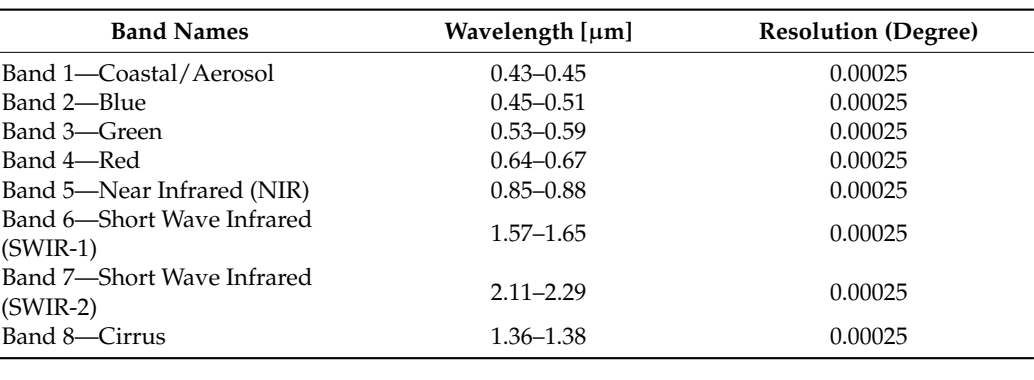

<span id="page-2-1"></span>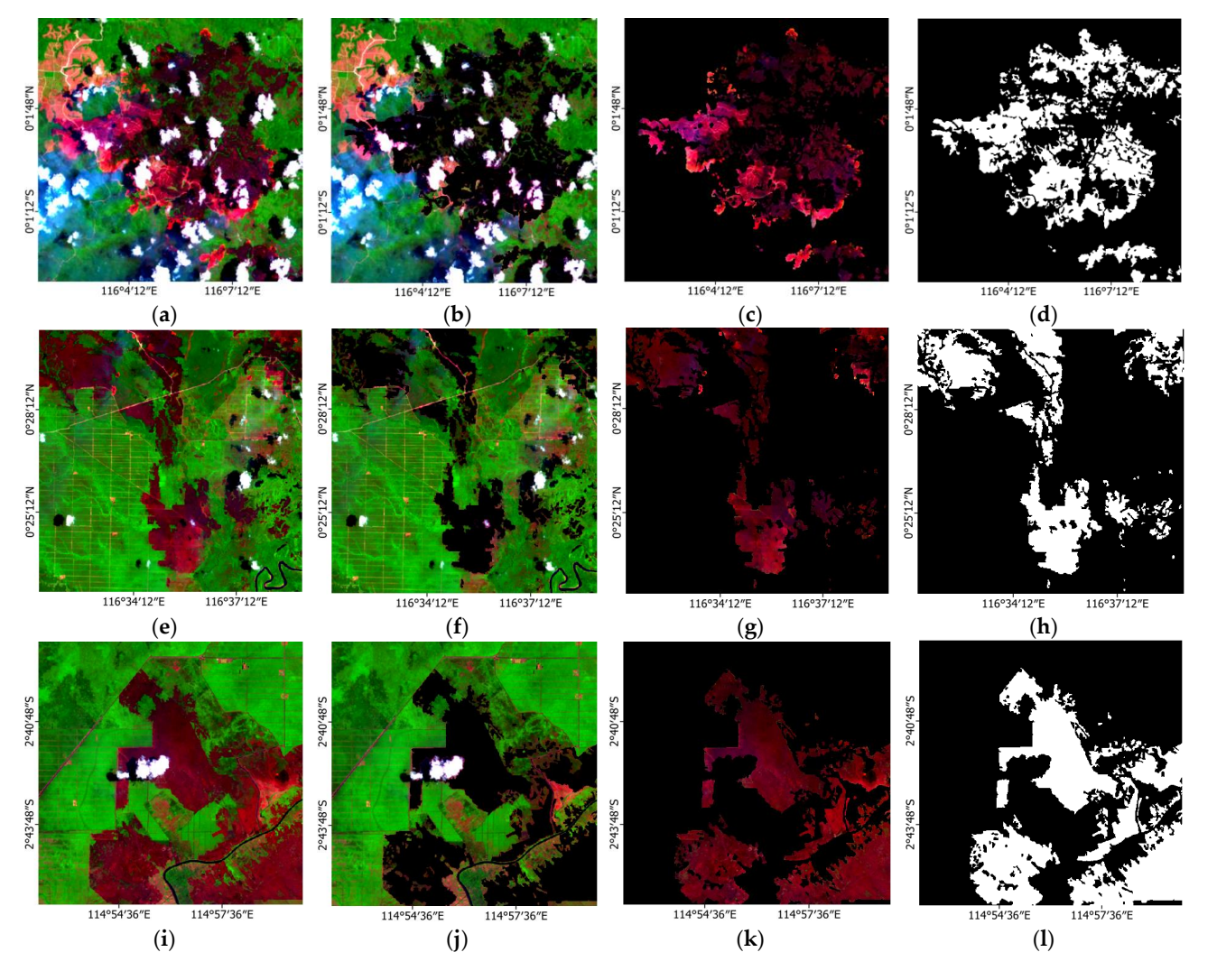

Figure 1. Sample of three image subsets  $(a,e,i)$  in false color composite  $(R = 7, G = 5, B = 4)$ , image subsets with the burned areas masked in black color (**b**,**f**,**j**), image subsets with background masked subsets with the burned areas masked in black color  $(b, f, j)$ , image subsets with background masked in black color (**c**,**g**,**k**), and the burned area masks in binary images (**d**,**h**,**l**).

The information on image distribution based on the coverage percentage of burned areas is described in Table [3](#page-3-0) below. Among 227 images, 206 images contain burned areas, whereas 21 images contain only the background. In addition, the highest number of images

Percentage of Burned Area (%) Number of Images  $0 \hspace{2.5cm} 21$  $0-10$  145 10–20 36 20–30 18 30–40 2 40–50 2  $50-60$  1 60–70 2  $>70$  0 Total 227

in this dataset is dominated by images with a coverage percentage of the burned area

<span id="page-3-0"></span>**Table 3.** Distribution of images according to the coverage percentage of burned areas.

#### *2.3. Quicklook*

between 0 and 10 percent.

Our dataset also provides quicklook image as a quick preview of the image subset. It offers a fast and full-size preview of the image subset without opening the file using any GIS software. The quicklook images can also be used to train and evaluate the model as a substitute for image subsets. The image size is  $512 \times 512$  pixels, same as the size of the image subset and the annotation image. It consists of three bands as a false color composite image, with a combination of band 7 (SWIR-2), band 5 (NIR), and band 4 (red). We stretched the quicklook images contrast to enhance image visualizations using the parameters described in Table [4.](#page-3-1) The quicklook images are stored in GeoTIFF file format with an 8-bit unsigned integer.

<span id="page-3-1"></span>**Table 4.** The stretching parameters for creating the quicklooks.

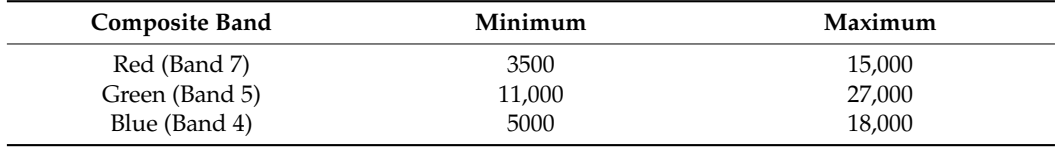

#### **3. Methods**

Generally, there are three stages for generating the dataset of burned areas: (1) scene selection, (2) pre-processing, and (3) burned area masking.

# *3.1. Scene Selection*

The burned area dataset was created from Landsat-8 OLI multispectral images with a spatial resolution of 30 m. We used Landsat-8 scenes from L1GT and L1TP product levels that have been geometrically corrected [\[14\]](#page-9-12). The process of scene selection was carried out by manually checking one-by-one from many Landsat-8 scenes taken between the years 2019 and 2021. As a result, 81 Landsat-8 scenes were selected from several regions in Indonesia with various ecological diversity backgrounds, such as forest, shrub, grassland, waterbody, bare land, and settlement. The selected scenes are spread over 43 path row locations, as depicted in Figure [2.](#page-4-0)

#### *3.2. Pre-Processing*

First, we conducted radiometric correction for the selected Landsat-8 scenes before being used for creating the dataset. We performed top of atmosphere (ToA) correction to eliminate the undesirable atmospheric effects [\[15\]](#page-9-13). It was carried out by converting the digital number of images to the ToA planetary reflectance using the conversion parameters

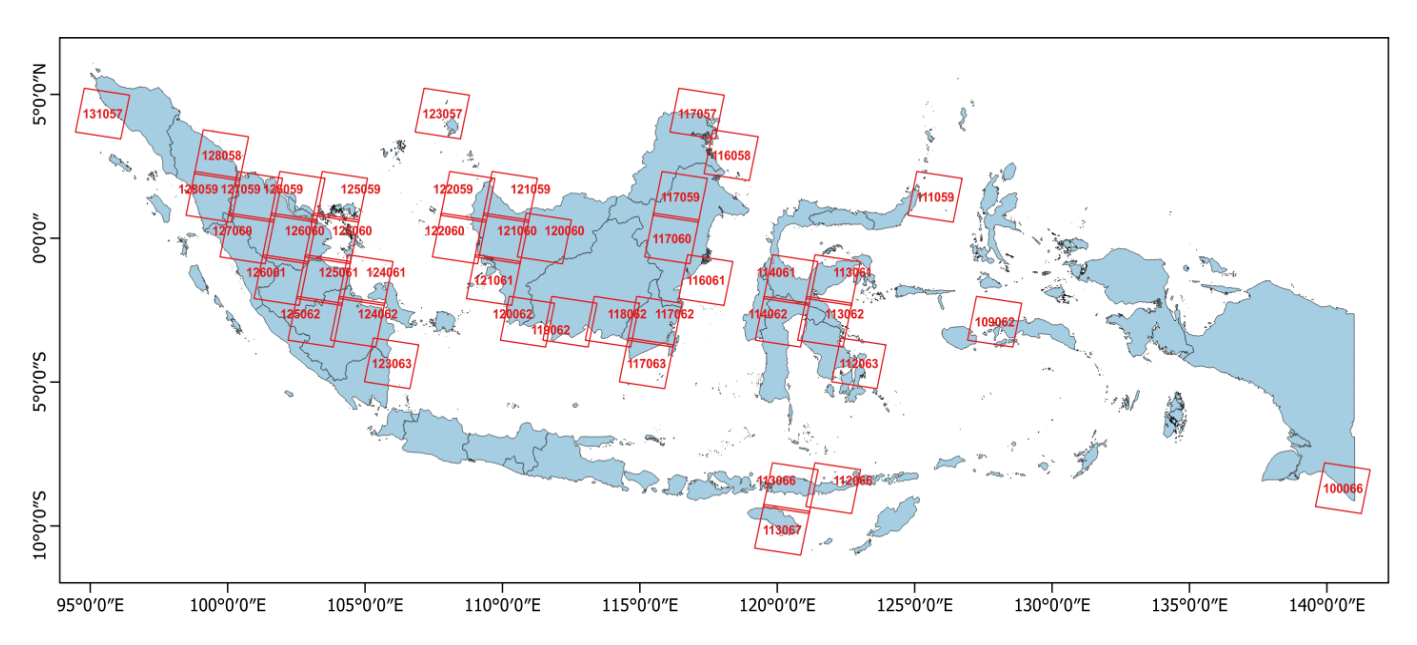

<span id="page-4-0"></span>available in the metadata. The ToA reflectance values were then rescaled to a 16-bit unsigned integer with a range of values from 0 to 65,535.

**Figure 2.** The path row locations of selected Landsat-8 scenes.

*3.2. Pre-Processing* Mercator (UTM) map projection to geographic projection with the datum of WGS 1984 (EPSG:4326). The result was Landsat-8 scenes in the latitude–longitude coordinate system, with the size of the pixels being resampled to 0.00025 degrees using cubic convolution interpolation method. Finally, the pre-processing stage was performed using the GDAL library in python. Then, the selected Landsat-8 scenes were re-projected from the Universal Transverse

# $t_{\rm 1.2\,P}$  and ToA reflectance values were then rescaled to a 16-bit to a 16-bit to a 16-bit to a 16-bit to a 16-bit to a 16-bit to a 16-bit to a 16-bit to a 16-bit to a 16-bit to a 16-bit to a 16-bit to a 16-bit to a 3.3. Burned Area Masking<br>2.3. *Burned Area Masking*

#### $D$ en, teatron, the selected selected from the Universal Transverse were represented from the Universal Transverse  $\frac{1}{2}$ 3.3.1. Delineation Process

The burned area polygons were delineated by four GIS experts using Quantum GIS software. The delineation process was carried out manually on Landsat-8 images using SWIR-2, NIR, and red band combinations. This combination was determined because it looked the most visually clear and suitable for mapping burned area and burn severity [\[16\]](#page-10-0). The visualization of Landsat-8 images was enhanced using contrast stretching to assist *3.3. Burned Area Masking* enhancing the images were the same as the stretching parameters for creating the quicklook of the images (see Table [4\)](#page-3-1). Through this Landsat-8 image visualization, the burned areas appear dark four of marcon, while delive the dieds uppear ording. The other grounds features similar to burned areas, such as settlements and bare land, appear pink to normal red. The delineation process was performed carefully by drawing polygons along the red. The delineation process was performed carefully by drawing polygons along the Fourth are demined areas without including the background, such as bare land, vegetation, thick cloud, and shadow into the burned area polygons (Figure [3\)](#page-5-0). In some cases, there this burned area polygons (Figure 3). men croad, and shake wind are standed using computer (1 gare b). In some case, there were some burned areas covered by smoke and small clouds, and it is, in fact, possible for the delineators to estimate the boundaries of burned areas under the clouds; however, the the delineators to estimate the boundaries of burned areas under the clouds; however, the delineators did not draw the polygon over the clouds. The final product of the delineation  $\alpha$  the images (see Table 4). The images (see Table 4). The images (see Table 4). The image visual image visual image visual image visual image visual image visual image visual image visual image visual image visual imag process was a vector file containing a set of burned area polygons for each scene image. delineators during the visual interpretation process. The stretching parameters used for appear dark red or maroon, while active fire areas appear orange. The other ground

<span id="page-5-0"></span>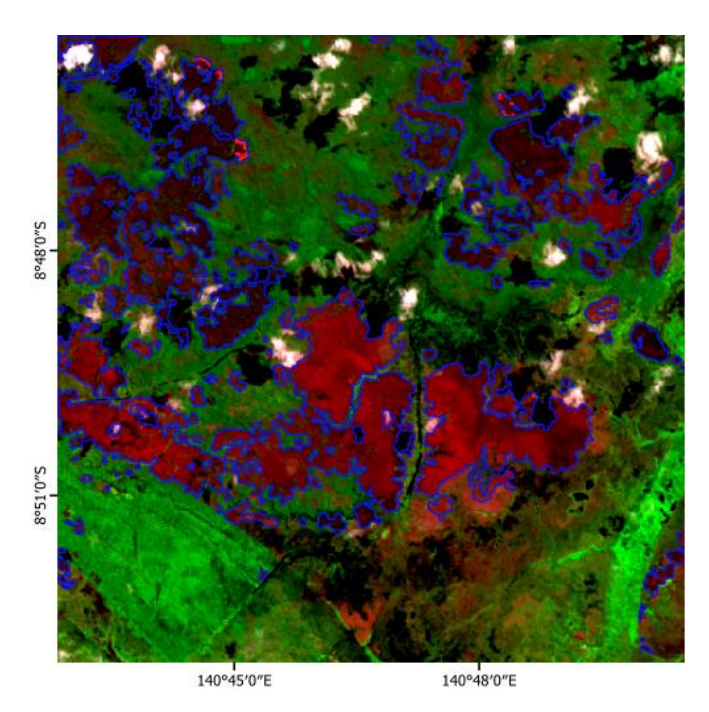

Figure 3. The polygons (blue line) are delineated along the border of burned areas without including the background, such as bare land, vegetation, thick cloud, and shadow. the background, such as bare land, vegetation, thick cloud, and shadow. the background, such as bare land, vegetation, thick cloud, and shadow.

# 3.3.2. Cropping and Rasterizing 3.3.2. Cropping and Rasterizing 3.3.2. Cropping and Rasterizing

The dataset was cropped from the Landsat-8 scenes based on the burned area polygon location determined in the previous stage. Before cropping the Landsat-8 scenes, we prepared a square polygon used as a frame for cropping. The frame polygon was fitted for cropping the dataset in  $512 \times 512$  pixels size. The frame polygon can be duplicated and moved to some burned area locations that will be cropped (Figure [4\)](#page-5-1). The following process is cropping and rasterizing, which is implemented using the GDAL library in python. The process of cropping generates image subsets and quicklooks, whereas the process of rasterizing generates burned area masks. The distribution of the dataset based cation of the path row is described in Table 5. on the location of the path row is described in Table [5.](#page-6-0) cation of the path row is described in Table 5.

<span id="page-5-1"></span>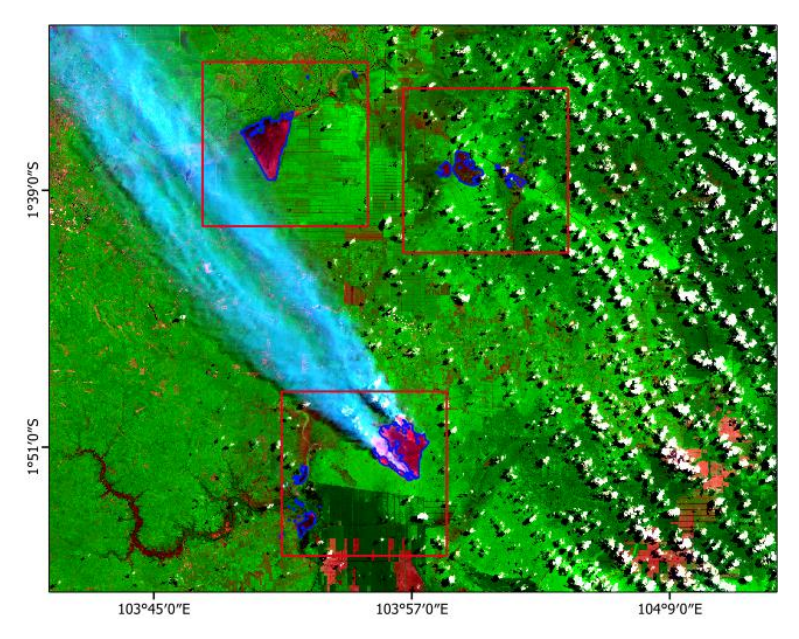

**Figure 4.** The sample of placement of frame polygon (red line) on some burned area location (blue line).

| Path/Row | Number of Images | Path/Row | <b>Number of Images</b> |
|----------|------------------|----------|-------------------------|
| 100/066  | 1                | 121/059  | $\overline{2}$          |
| 109/062  | 1                | 121/060  | 10                      |
| 111/059  | 1                | 121/061  | 16                      |
| 112/063  | 2                | 122/059  | 10                      |
| 112/066  | $\overline{2}$   | 122/060  | 7                       |
| 113/061  | $\overline{2}$   | 123/057  | 1                       |
| 113/062  | 1                | 123/063  | 1                       |
| 113/066  | 1                | 124/061  | 1                       |
| 113/067  | 1                | 124/062  | 3                       |
| 114/061  | 1                | 125/059  | 7                       |
| 114/062  | 1                | 125/060  | 8                       |
| 116/058  | 4                | 125/061  | 20                      |
| 116/062  | 1                | 125/062  | $\overline{2}$          |
| 117/057  | 1                | 126/059  | 7                       |
| 117/059  | 1                | 126/060  | 7                       |
| 117/060  | 11               | 126/061  | 1                       |
| 117/062  | 30               | 127/059  | 16                      |
| 117/063  | 6                | 127/060  | 1                       |
| 118/062  | 17               | 128/058  | 2                       |
| 119/062  | 3                | 128/059  | 3                       |
| 120/060  | 3                | 131/057  | $\mathbf{1}$            |
| 120/062  | 10               |          |                         |

<span id="page-6-0"></span>**Table 5.** The distribution of the dataset according to the path row location.

#### *3.4. Validation*

The quality of delineation results depends on the delineators' prior knowledge. However, the ground features related to the burned area are not always easy to identify in the satellite images. For instance, some features, such as settlements and bare lands, look similar to the burned area. Therefore, other GIS experts were involved as validators to evaluate delineation results to resolve this issue.

We used the agreement between delineators and validators to assess the consistency of delineation results. Three validators were involved in inspecting delineation results and correcting the delineators' polygon vector. The validation process was carried out together with the delineators to agree on the boundaries of the burned area. The polygons identified by the delineators and validators were then evaluated and assessed quantitatively using evaluation metrics, such as precision, recall, F1-score, and accuracy [\[17\]](#page-10-1) (see Table [6\)](#page-6-1). The evaluation metric was calculated based on the number of pixels categorized as true positive (TP), true negative (TN), false positive (FP), and false negative (FN), as described in Table [7.](#page-7-0)

<span id="page-6-1"></span>**Table 6.** Metrics used to assess the dataset.

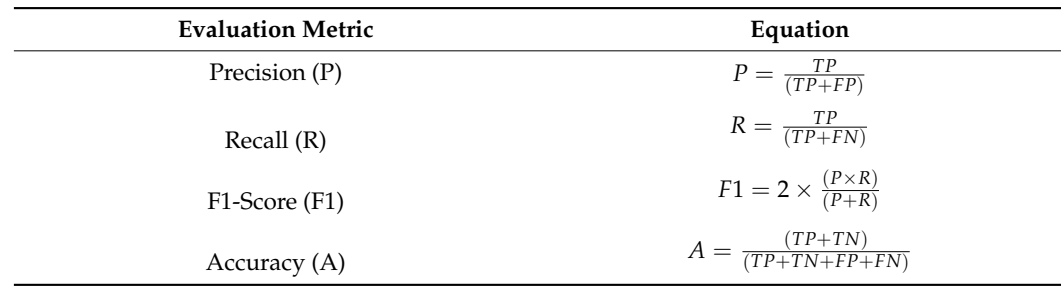

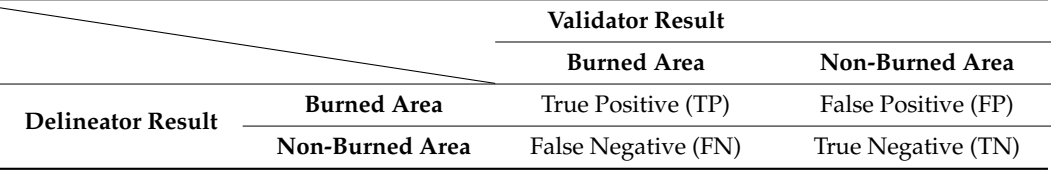

 $\overline{\phantom{a}}$ 

<span id="page-7-0"></span>**Table 7.** The confusion matrix. **Table 7.** The confusion matrix.

The number of images associated with the mentioned metrics is summarized and simplified in Table [8.](#page-7-1) The percentage of overlap between the polygons identified by the validators and delineators is also calculated. The polygons identified by the delineators and validators are almost perfectly matched with 218 images. These images have an overlapping area in the range of 90 to 100 percent. Moreover, more than 200 images score. above 90 percent for precision, recall, accuracy, and F1-score. The number of images associated with the mentioned metrics is summarized and

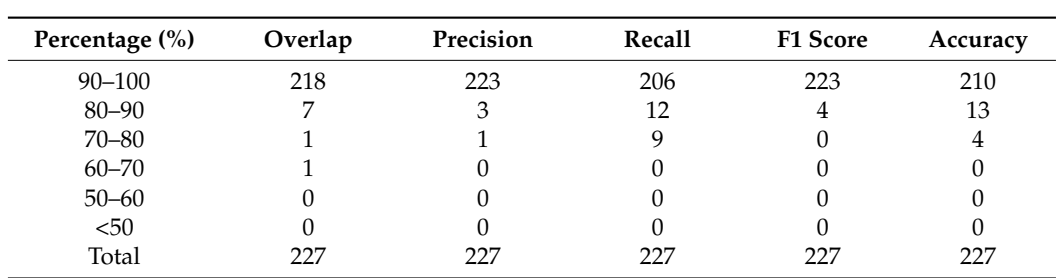

<span id="page-7-1"></span>**Table 8.** The number of images associated with the performance metric.

# *3.5. The Training Performance on the Dataset 3.5. The Training Performance on the Dataset*

To test the performance of the dataset, we have also used our dataset for training the To test the performance of the dataset, we have also used our dataset for training the model of U-Net (Figur[e](#page-7-2) 5). We trained the model using quicklook images of 512  $\times$  512 pixels containing band SWIR-2, NIR, and red as its color composite. Each image was rotated by 90, 180, and 270 degrees during the data augmentation process before it passed through the model. Eighty percent of the dataset was used for the training and twenty percent for the validation. During network training, we used the Jaccard coefficient as the evaluation metric and Adam as the optimizer, with an initial learning rate of 0.0001.

<span id="page-7-2"></span>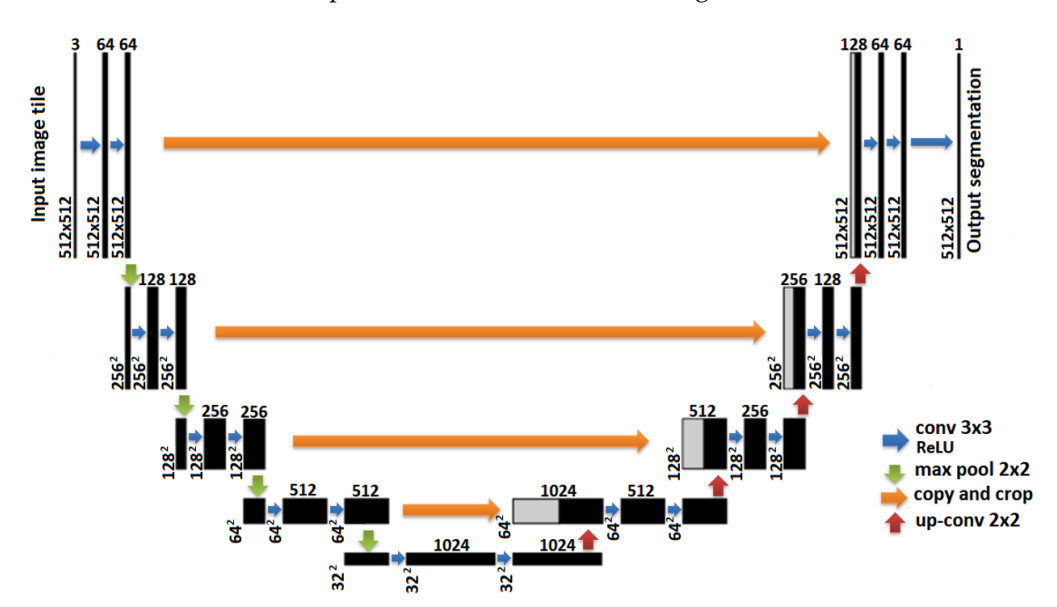

**Figure 5.** U-Net model architecture with characteristics of layer and filter sizes used in our model.

We trained the model for 200 epochs, where each epoch comprised 46 batches with 5 images per batch, as shown in Figure [6,](#page-8-0) where the left side is the curve of metric change

Jaccard curve Loss curve  $0<sup>9</sup>$ train  $0.9$ train validation validation  $0.8$  $08$  $0.7$  $0.7$  $06$  $0.6$ accard  $0.5$ OSS  $0.5$  $0.4$  $0.4$  $0<sup>3</sup>$  $0.3$  $0.2$  $0.2$  $0.1$  $0.1$  $\dot{0}$  $\overline{25}$  $50$ ż 100  $125$  $150$  $175$ 200  $\dot{0}$  $\overline{25}$ 100  $150$  $175$ 200 50 75 125 epoch epoch

<span id="page-8-0"></span>the Jaccard index of 0.07 and 0.93, respectively. the Jaccard index of 0.07 and 0.93, respectively.

**Figure 6.** The loss and the Jaccard index curves of U-Net model training using our dataset. **Figure 6.** The loss and the Jaccard index curves of U-Net model training using our dataset.

#### **4. User Notes**

**4. User Notes** This dataset could be used for training, testing, and validating a deep learning model, such as U-Net and ResUNet, for the purposes of mapping or monitoring burned areas. The specification of the dataset has been described in the previous section. The additional information for implementing this dataset is the following:

of the model on the training set and the validation set, and the right side is the curve of of the model on the training set and the validation set, and the right side is the curve of loss change. Our dataset can support the training of U-Net model with the loss value and loss change. Our dataset can support the training of U-Net model with the loss value and

- The released dataset is organized into three folders: "images", "masks", and "quicklooks" folders that contain the image subsets, burned area masks, and quicklook<br>images\_respectively images, respectively.
- The name of each file in this dataset indicates the image derived from such a scene. File name of image subset: L8\_PPPRRR\_DDMMYY\_XXX.tif File name of burned area mask: L8\_PPPRRR\_DDMMYY\_XXX\_mask.tif File name of quicklook: L8\_PPPRRR\_DDMMYY\_XXX\_ql.tif

 $\mathbf{where:}$ where:

- $E = L$ andsat-8
	- $\blacksquare$  PPP = WRS path
	- $RRR = WRS$  row
- $\blacksquare$  AAN = WASTOW<br> $\blacksquare$  DDMMYY = Acquisition date (Day, Month, Year)
- $\blacktriangleright$  XXX = Collection number of dataset (001, 002, . . . )
- mask = Indicates burned area mask file
- $q = Indicates quicklook file$
- This dataset provides all multispectral bands of Landsat-8 image (see Table [2\)](#page-2-0) to facilitate the users in selecting input bands to obtain the best performance from their model. They may choose one band or more to be used as input for training ment model, of a combination of bands doing opeen all matters, such as Normalized Difference Vegetation Indices (NDVI), Normalized Burn Ratio (NBR), etc. their model, or a combination of bands using spectral indices, such as Normalized
- The quicklook can also be used as an alternative substitute for image subset if the users only need bands SWIR-2, NIR, and Red for their model input. However, it should be noted that the quicklook is a false composite image of band combination SWIR-2, NIR, and Red, which has been performed contrast enhancement using the parameters described in Table 4.<br>The used as an alternative subset if the internative subset if the image subset if the internative subset if t described in Table [4.](#page-3-1)
	- The dataset can be used by researchers and professionals working on remote sensng of computer vision based models for finage segmentation, sofeet detection, and classification related to the burned area. However, this dataset only supports binary ing or computer vision-based models for image segmentation, object detection, and

classification for mapping burned areas and non-burned areas. Users are free to utilize the dataset and to contribute by improving the existing dataset or adding new ones.

- The dataset has been collected from some path row locations in Indonesia. Therefore, it can represent different conditions in some regions of Indonesia.
	- Finally, some of the data may not be accurate and have errors in interpretation due to visual human error.

**Author Contributions:** Y.P.: conceptualization, methodology, software, data curation, visualization, validation, writing—original draft, writing—review and editing. A.D.S.: funding acquisition, writing—review and editing. K.A.P.: data curation, writing—original draft. Q.A.: data curation, writing—original draft. F.H.R.: validation. I.B.: validation. K.U.: data curation, writing—original draft. D.S.C.: writing—original draft, writing—review and editing. M.T.I.: data curation. S.A.: validation. All authors have read and agreed to the published version of the manuscript.

**Funding:** This research was funded by the National Research and Innovation Agency (BRIN) and Capacity Building Research Program for ITB Young Scientists by the Institute of Research and Community Service, Institut Teknologi Bandung.

**Data Availability Statement:** This dataset can be accessed at: Mendeley Data; DOI:10.17632/fs7mtkg2wk.4; direct URL to data: <https://data.mendeley.com/datasets/fs7mtkg2wk> (accessed on 5 October 2021).

**Acknowledgments:** The authors are grateful to acknowledge the support from Research Center for Remote Sensing, the National Research and Innovation Agency (BRIN), and Institut Teknologi Bandung (ITB). We also thank the anonymous reviewers whose critical and constructive comments greatly helped us to prepare an improved and clearer version of this paper. All persons and institutes who kindly made their data available for this research are acknowledged.

**Conflicts of Interest:** The authors declare no conflict of interest.

# **References**

- <span id="page-9-0"></span>1. Ministry of Environment and Forestry Republic of Indonesia (KLHK). Siaran Pers: Hutan dan Deforestasi Indonesia Tahun 2019. Available online: [http://ppid.menlhk.go.id/siaran\\_pers/browse/2435](http://ppid.menlhk.go.id/siaran_pers/browse/2435) (accessed on 1 October 2021).
- <span id="page-9-1"></span>2. FAO; UNEP. *The State of the World's Forests (SOFO)*; FAO and UNEP: Rome, Italy, 2020.
- <span id="page-9-2"></span>3. Nurofiq, H.F.; Prihatno, K.B.; Margono, B.A.; Sudijanto, A.; Primiantoro, E.T.; Saputro, T.; Parisy, Y.; Nugroho, D.; Ramdhany, D.; Kumar, K. *The State of Indonesia's Forest 2020*; Ministry of Environment and Forestry Republic of Indonesia: Jakarta, Indonesia, 2020.
- <span id="page-9-3"></span>4. Ministry of Environment and Forestry Republic of Indonesia (KLHK). SiPongi Karhutla Monitoring Sistem. Available online: [http://sipongi.menlhk.go.id/hotspot/luas\\_kebakaran](http://sipongi.menlhk.go.id/hotspot/luas_kebakaran) (accessed on 4 October 2021).
- <span id="page-9-4"></span>5. Ongeri, D.; Kenduiywo, B.K. Burnt area detection using medium resolution sentinel 2 and landsat 8 satellites. *Int. Arch. Photogramm. Remote Sens. Spat. Inf. Sci. ISPRS Arch.* **2020**, *43*, 131–137. [\[CrossRef\]](http://doi.org/10.5194/isprs-archives-XLIII-B5-2020-131-2020)
- 6. Thapa, S.; Vishwas, S.C.; Pradhan, S.; Shakya, B.; Sharma, S.; Regmi, S.; Bajracharya, S.; Adhikari, S.; Dangol, G.S. Forest Fire Detection and Monitoring. In *Earth Observation Science and Applications for Risk Reduction and Enhanced Resilience in Hindu Kush Himalaya Region*; Birendra, B., Rajesh, B.T., Eds.; Springer Nature: Cham, Switzerland, 2021; pp. 147–167.
- <span id="page-9-5"></span>7. Purnomo, E.P.; Ramdani, R.; Agustiyara; Nurmandi, A.; Trisnawati, D.W.; Fathani, A.T. Bureaucratic inertia in dealing with annual forest fires in Indonesia. *Int. J. Wildl. Fire* **2021**, *30*, 733–744. [\[CrossRef\]](http://doi.org/10.1071/WF20168)
- <span id="page-9-6"></span>8. Roteta, E.; Bastarrika, A.; Padilla, M.; Storm, T.; Chuvieco, E. Development of a Sentinel-2 burned area algorithm: Generation of a small fire database for sub-Saharan Africa. *Remote Sens. Environ.* **2019**, *222*, 1–17. [\[CrossRef\]](http://doi.org/10.1016/j.rse.2018.12.011)
- <span id="page-9-7"></span>9. Sari, I.L.; Weston, C.J.; Newnham, G.J.; Volkova, L. Assessing accuracy of land cover change maps derived from automated digital processing and visual interpretation in tropical forests in indonesia. *Remote Sens.* **2021**, *13*, 1446. [\[CrossRef\]](http://doi.org/10.3390/rs13081446)
- <span id="page-9-8"></span>10. Tarko, A.; Tsendbazar, N.E.; Bruin, S.; Bregt, A.K. Producing consistent visually interpreted land cover reference data: Learning from feedback. *Int. J. Digit. Earth.* **2021**, *14*, 52–70. [\[CrossRef\]](http://doi.org/10.1080/17538947.2020.1729878)
- <span id="page-9-9"></span>11. Alganci, U.; Soydas, M.; Sertel, E. Comparative research on deep learning approaches for airplane detection from very highresolution satellite images. *Remote Sens.* **2020**, *12*, 458. [\[CrossRef\]](http://doi.org/10.3390/rs12030458)
- <span id="page-9-10"></span>12. Scott, G.J.; Marcum, R.A.; Davis, C.H.; Nivin, T.W. Fusion of Deep Convolutional Neural Networks for Land Cover Classification of High-Resolution Imagery. *IEEE Geosci. Remote Sens. Lett.* **2017**, *14*, 1638–1642. [\[CrossRef\]](http://doi.org/10.1109/LGRS.2017.2722988)
- <span id="page-9-11"></span>13. USGS. Landsat Missions: Landsat 8. Available online: <https://www.usgs.gov/landsat-missions/landsat-8> (accessed on 11 January 2022).
- <span id="page-9-12"></span>14. USGS. Landsat Missions: Landsat Levels of Processing. Available online: [https://www.usgs.gov/core-science-systems/nli/](https://www.usgs.gov/core-science-systems/nli/landsat/landsat-levels-processing) [landsat/landsat-levels-processing](https://www.usgs.gov/core-science-systems/nli/landsat/landsat-levels-processing) (accessed on 4 October 2021).
- <span id="page-9-13"></span>15. USGS. Landsat Missions: Using the USGS Landsat Level-1 Data Product. Available online: [https://www.usgs.gov/core-science](https://www.usgs.gov/core-science-systems/nli/landsat/using-usgs-landsat-level-1-data-product)[systems/nli/landsat/using-usgs-landsat-level-1-data-product](https://www.usgs.gov/core-science-systems/nli/landsat/using-usgs-landsat-level-1-data-product) (accessed on 4 October 2021).
- <span id="page-10-0"></span>16. Hawbaker, T.J.; Vanderhoof, M.K.; Schmidt, G.L.; Beal, Y.J.; Picotte, J.J.; Takacs, J.D.; Falgout, J.T.; Dwyer, J.L. The Landsat Burned Area algorithm and products for the conterminous United States. *Remote Sens. Environ.* **2020**, *244*, 111801. [\[CrossRef\]](http://doi.org/10.1016/j.rse.2020.111801)
- <span id="page-10-1"></span>17. Taner, A.; Oztekin, Y.B.; Duran, H. Performance Analysis of Deep Learning CNN Models for Variety Classification in Hazelnut. *Sustainability* **2020**, *13*, 6527. [\[CrossRef\]](http://doi.org/10.3390/su13126527)